# **Visualizing the out-of-order CPU model**

Ryota Shioya Nagoya University

### **Introduction**

#### ■ This presentation introduces:

 $\Diamond$  the visualization of the out-of-order CPU model in gem5

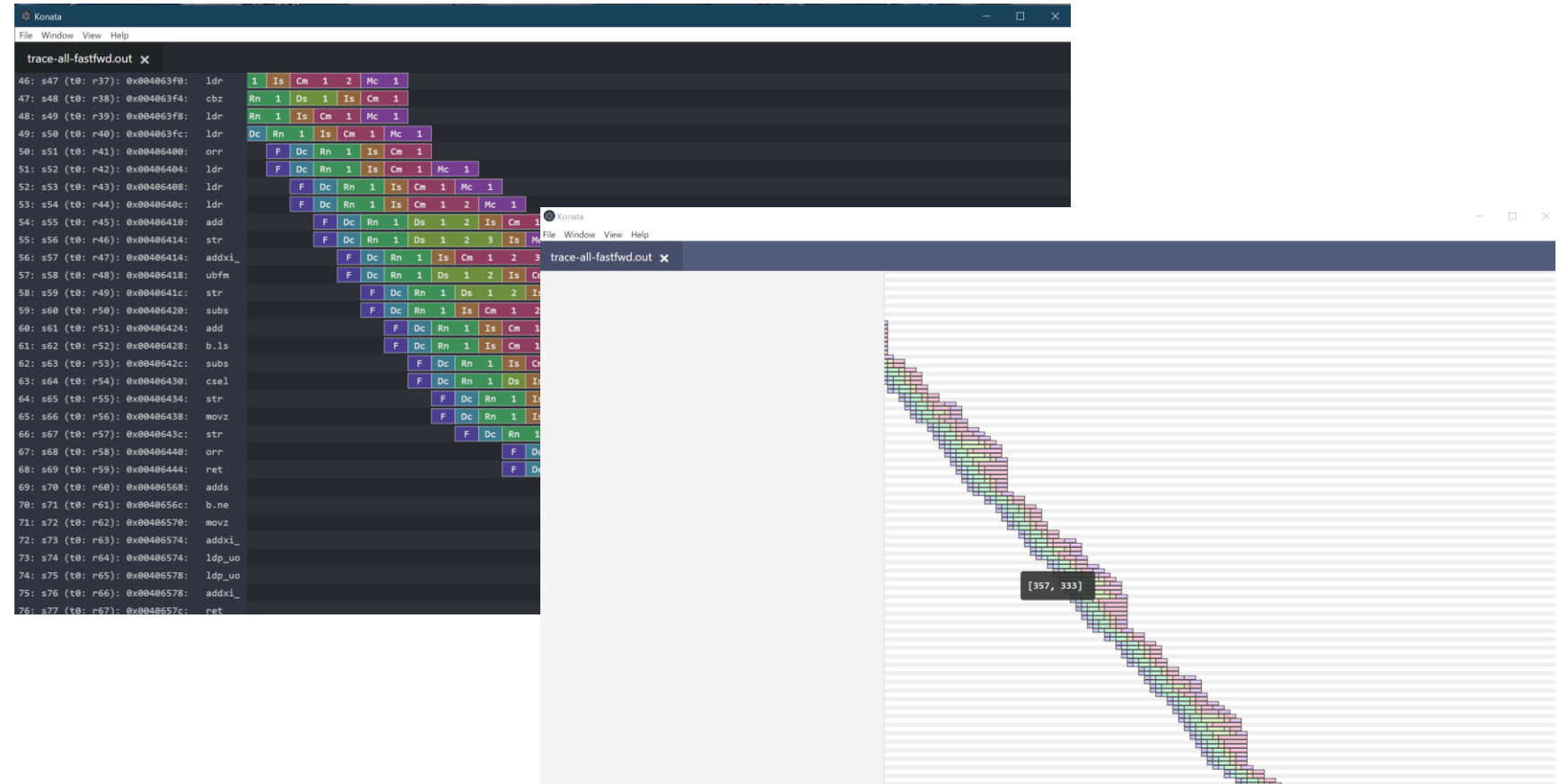

### **Introduction**

#### Let's suppose

- you come up with an excellent idea and
- $\Diamond$  try to extend the CPU model in gem5 for adding your new method.
- You will probably tackle the following issues:
	- difficult bugs, especially performance related ones
	- $\Diamond$  a situation where your method cannot improve the performance as expected

You probably validate your *modified* gem5 as follows:

- $\Diamond$  Check counters outputted by gem5
	- e.g., the number of LLC misses / branch mispredictions
	- These counters sometimes give us clues.
- $\Diamond$  Check the behavior by using a debugger and step execution
- However, it is difficult to fix issues in the following situations:
	- $\Diamond$  You have no idea what causes it
	- $\Diamond$  You recognize some counters show that something is wrong, but you have no idea what happened

# **Visualizing the pipeline behavior**

- In such situations, pipeline visualization is very useful.
- In general, visualization is a powerful tool for investigating bugs or behavior.
	- $\Diamond$  If you have developed hardware with HDL such as Verilog, you may have used a waveform viewer.
		- In a waveform view, you can easily see signal transitions and relations between signals.
		- Such viewers may have helped you a lot.
- This is also true for gem5!

# **A text-based pipeline viewer is provided for gem5**

This viewer is very useful to investigate the pipeline behavior.

But, you can see only a limited range of instruction sequences at once This is the "less" command itself, it is not very user-friendly.

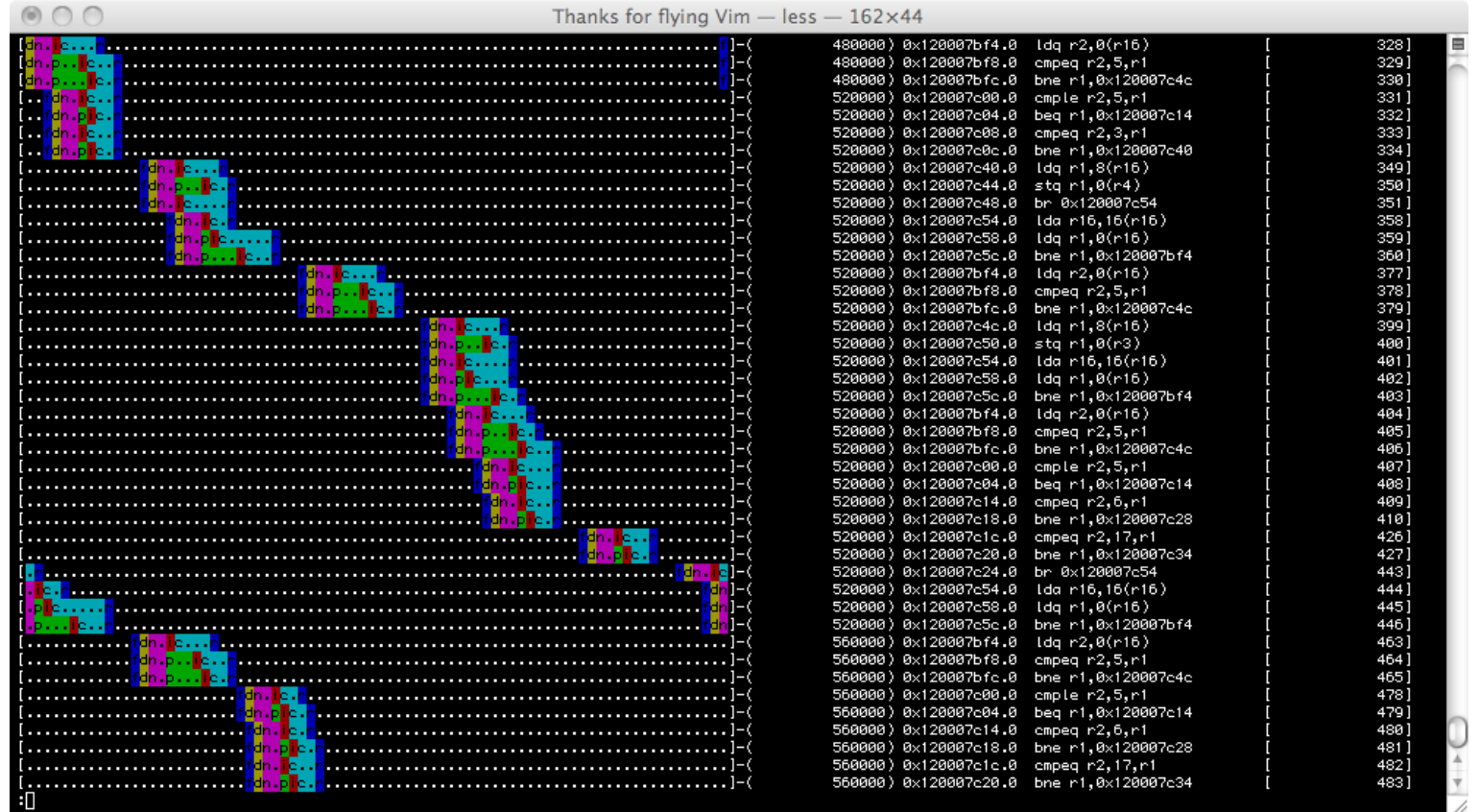

### **Konata: a new GUI based viewer**

■ You can see the pipeline behavior as a map app.

 $\Diamond$  This presentation introduces Konata and best practices in gem5.

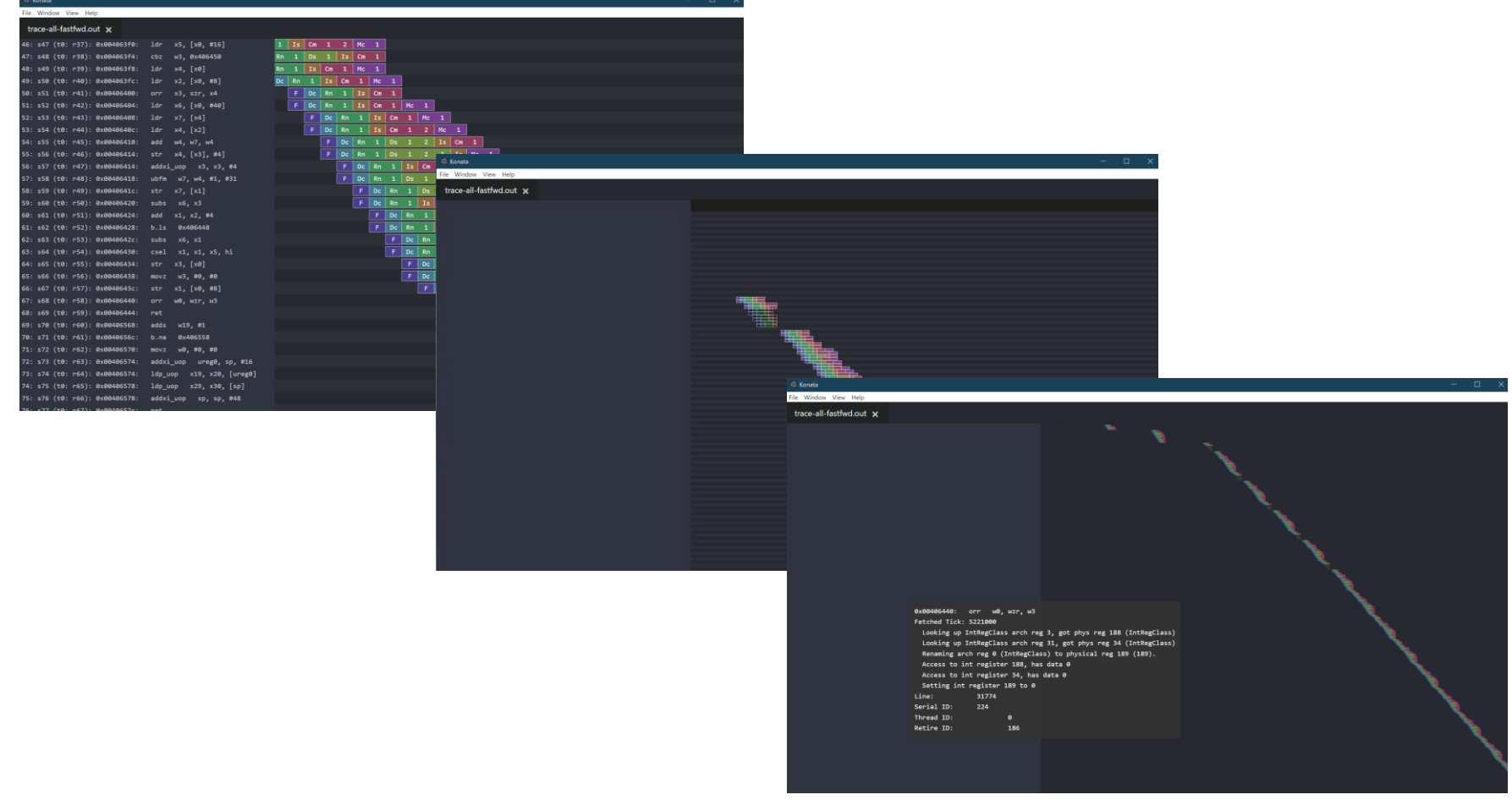

- 1. A brief explanation of how to use
- 2. Typical visualization examples
- 3. Use cases
- 1. Install: All you have to do is to download the package and unpack it.  $\diamondsuit$  https://github.com/shioyadan/Konata/releases
	- $\Diamond$  Windows/Linux/Mac packages are provided.
	- $\Diamond$  No additional runtime is not required.
- 2. Start the executable file such as Konata.exe
- 1. Generate a trace log from gem5 with the O3 CPU model
	- $\Diamond$  Execute gem5 with the following flags
	- $\Diamond$  ./build/ARM/gem5.opt --debug-flags=O3PipeView --debug-start=<first tick of interest> --debug-file=trace.out configs/example/se.py --cpu-type=detailed --caches -c <path to binary> -m <last cycle of interest>
	- $\Diamond$  This example is from http://www.m5sim.org/Visualization
- 2. Load the generated "trace.out" to Konata
	- $\Diamond$  from the menu in the window or using drag&drop

#### **How to use**

After loading the file, contents like the following are shown.

 $\Diamond$  Left side: instruction information such as a PC and mnemonic

 $\Diamond$  Right side: the image of visualized pipeline behavior

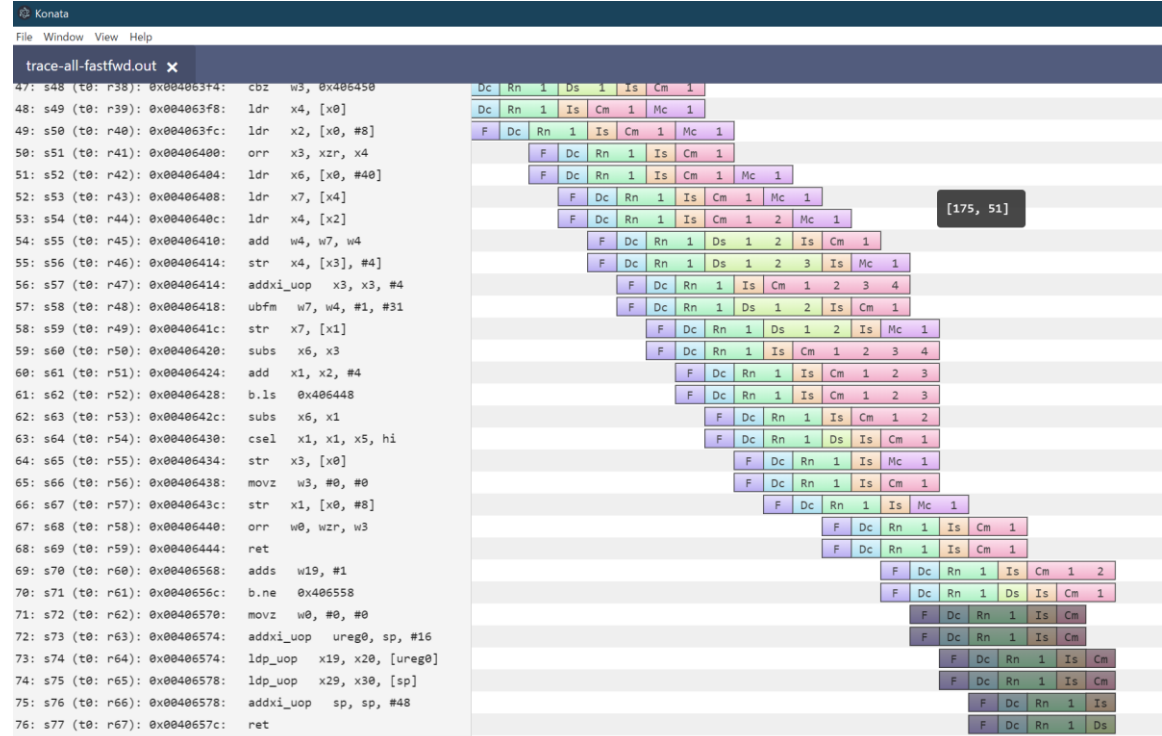

## **How to see the visualized image**

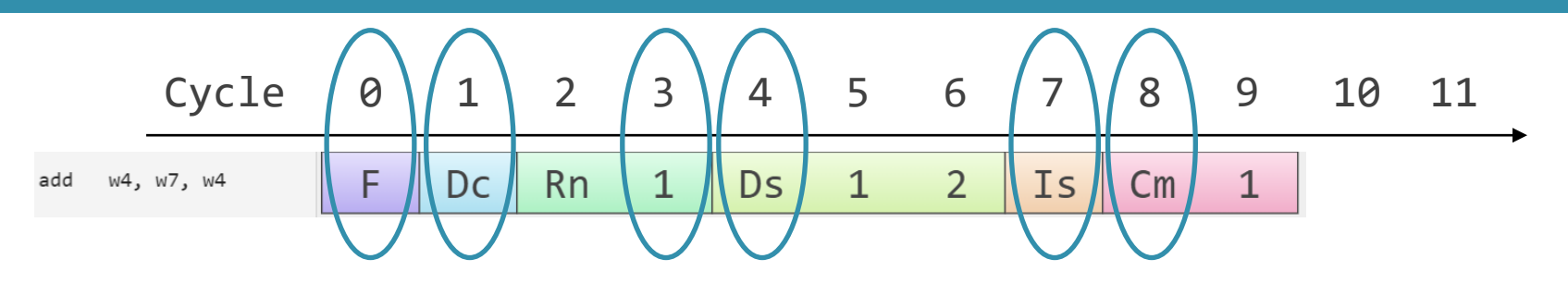

- The clock cycle proceeds from left to right
	- $\Diamond$  F : Instruction fetch
	- Dc : Instruction Decode
	- Rn : Rename
	- $\Diamond$  Ds : Dispatch
	- $\Diamond$  IS : Issue
	- $\Diamond$  Cm : Completion of execution
		- The execution stage is not explicitly shown
		- The execution seems to be started at the first stage of "Cm" stages
	- (The end of Cm stages) : Retire

■ You can zoom in/out as follows:

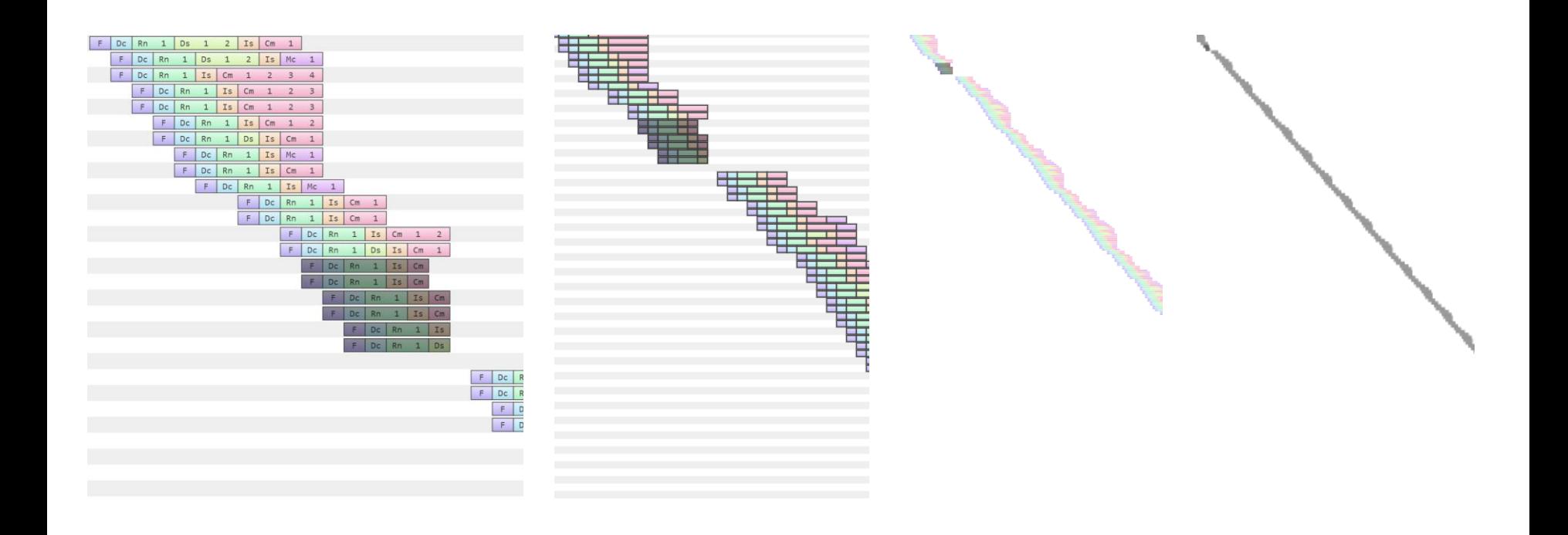

zoom-in zoom-out

# **Compare Two Pipelines**

- Konata can show two pipelines overlapping. (Currently, it requires manual operations as follows:
	- 1. Load two files
	- 2. Right click -> "Transparent mode" & "Synchronize scroll"
	- 3. Right click -> "Pipeline color scheme" to change a pipeline color

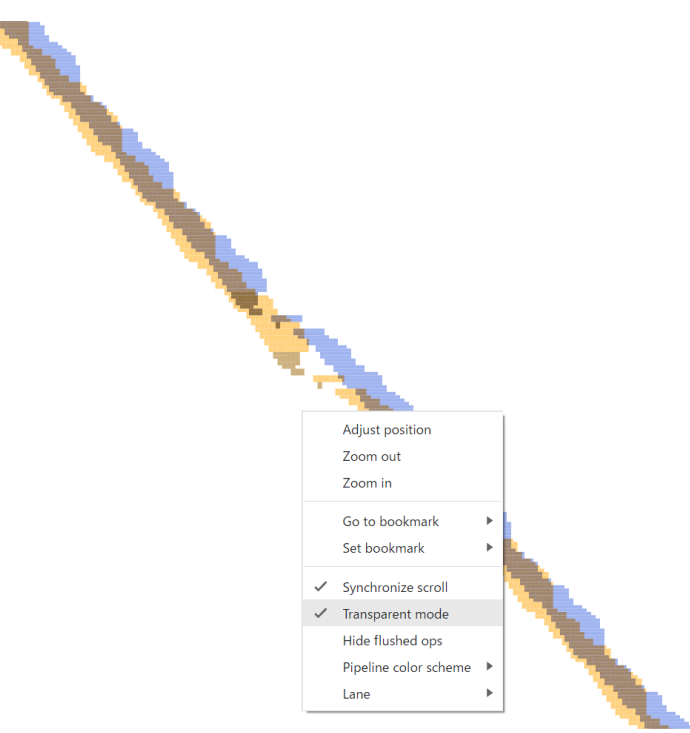

- 1. A brief explanation of how to use
- 2. Typical visualization examples
- 3. Use cases
- Introduce how the following things are shown:
	- 1. Out-of-order execution
	- 2. Branch misprediction
	- 3. Cache miss
	- 4. Execution speed

### **Example: Out-of-order Execution**

- Fetch and retirement, marked with the blue circles, are performed in-order
	- Instruction issue, marked with the red circles, is performed out-of-order

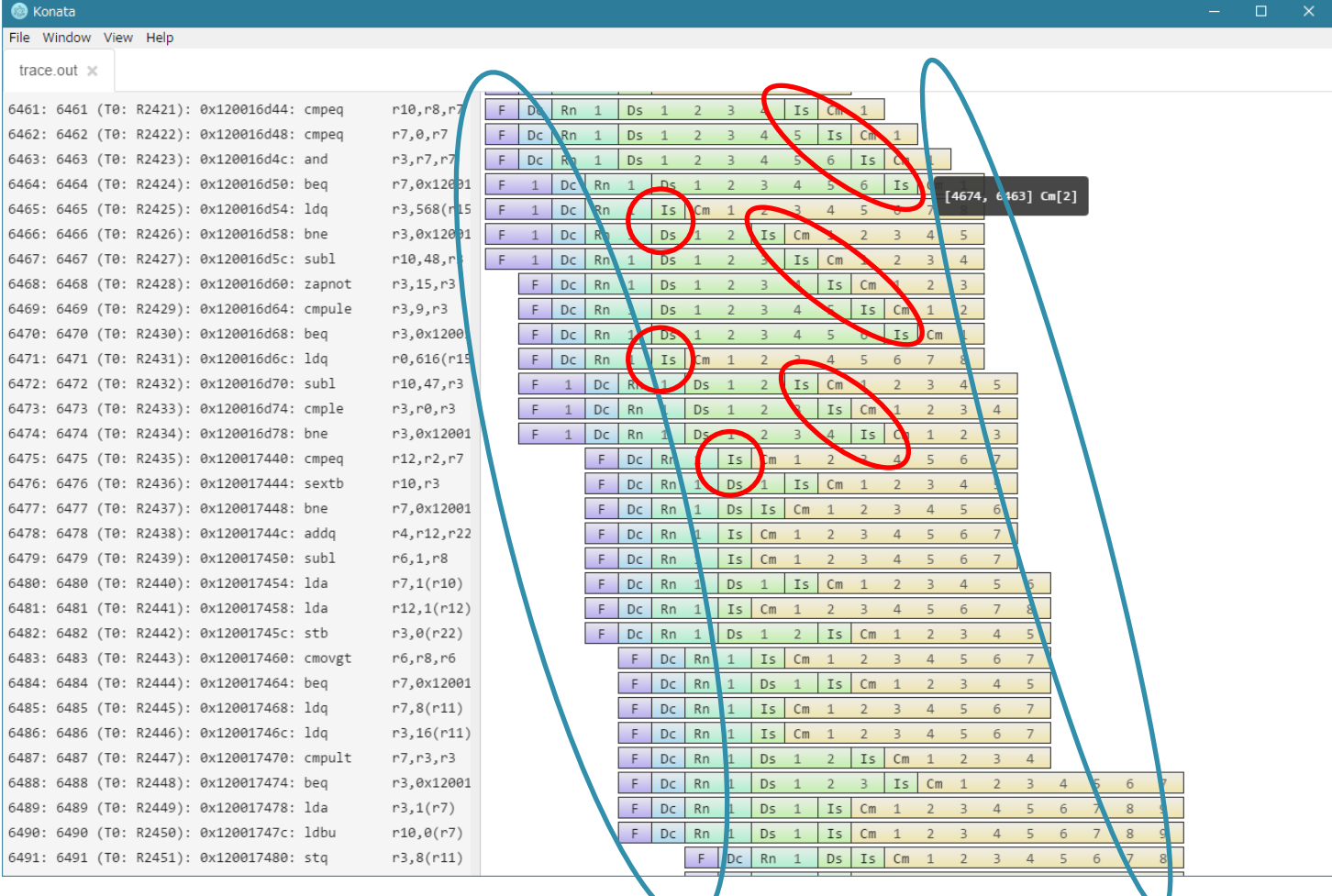

### **Example: Branch Misprediction**

#### $\Diamond$  Flushed instructions are shown as dark ones

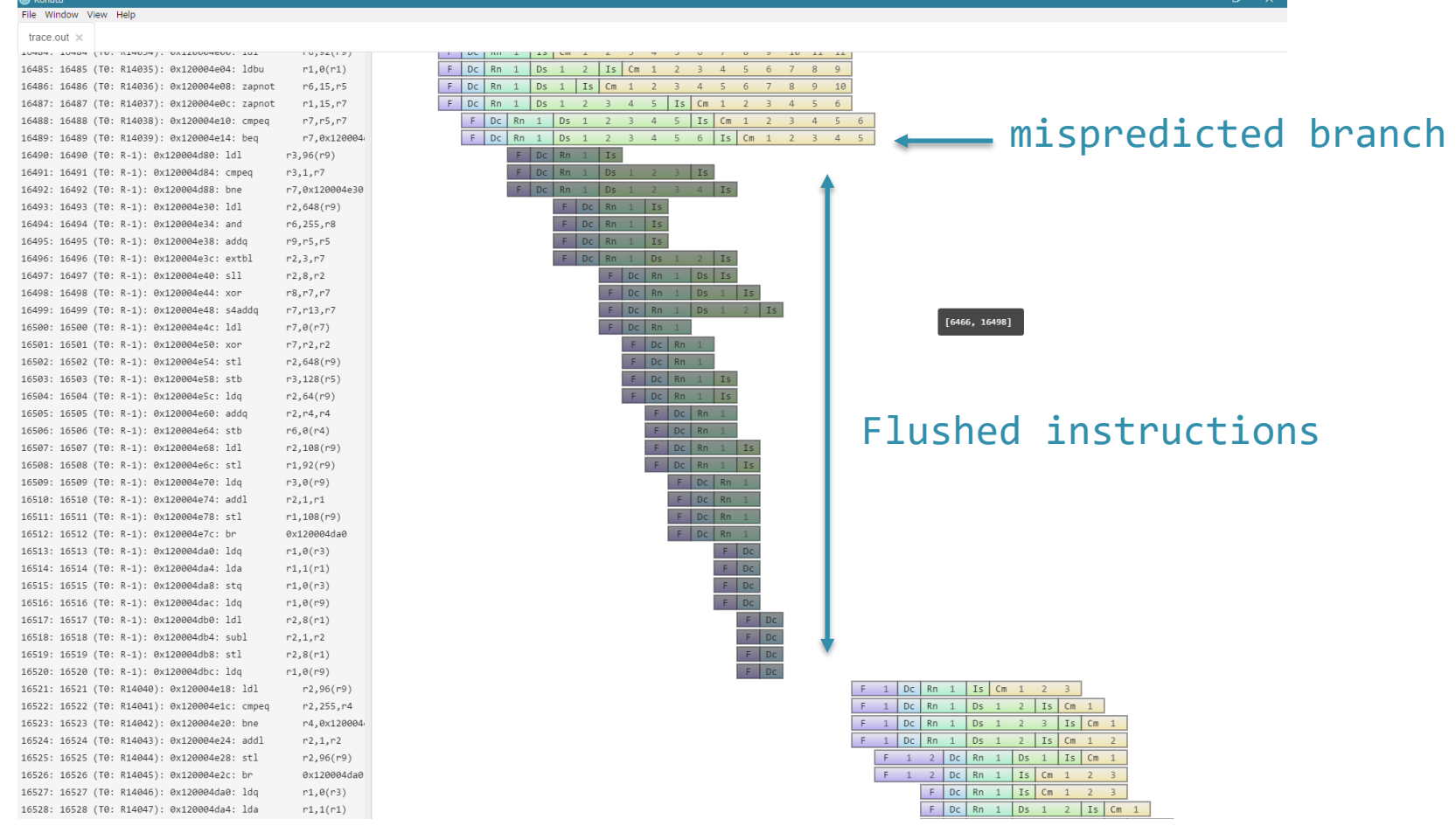

■ A cache miss is typically shown as a diamond-like shape when the image is zoomed out as follows

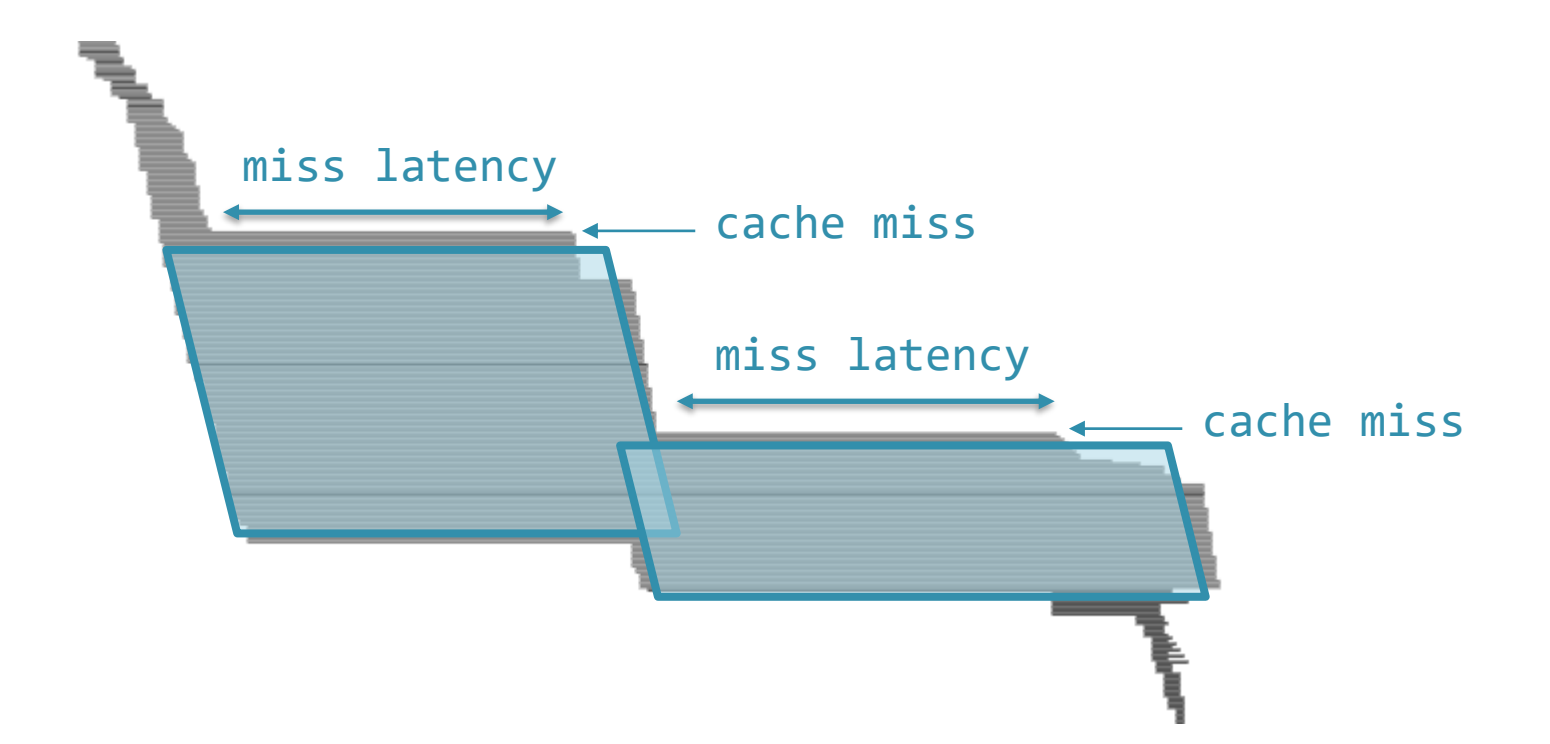

## **Example: Cache Misses**

■ As it is zoomed out more, the pipeline is typically shown as follows

- $\Diamond$  This is the pipeline behavior of MCF in SPECCPU 2006.
- $\Diamond$  This figure shows the performance is degraded by the cache misses. cache misses

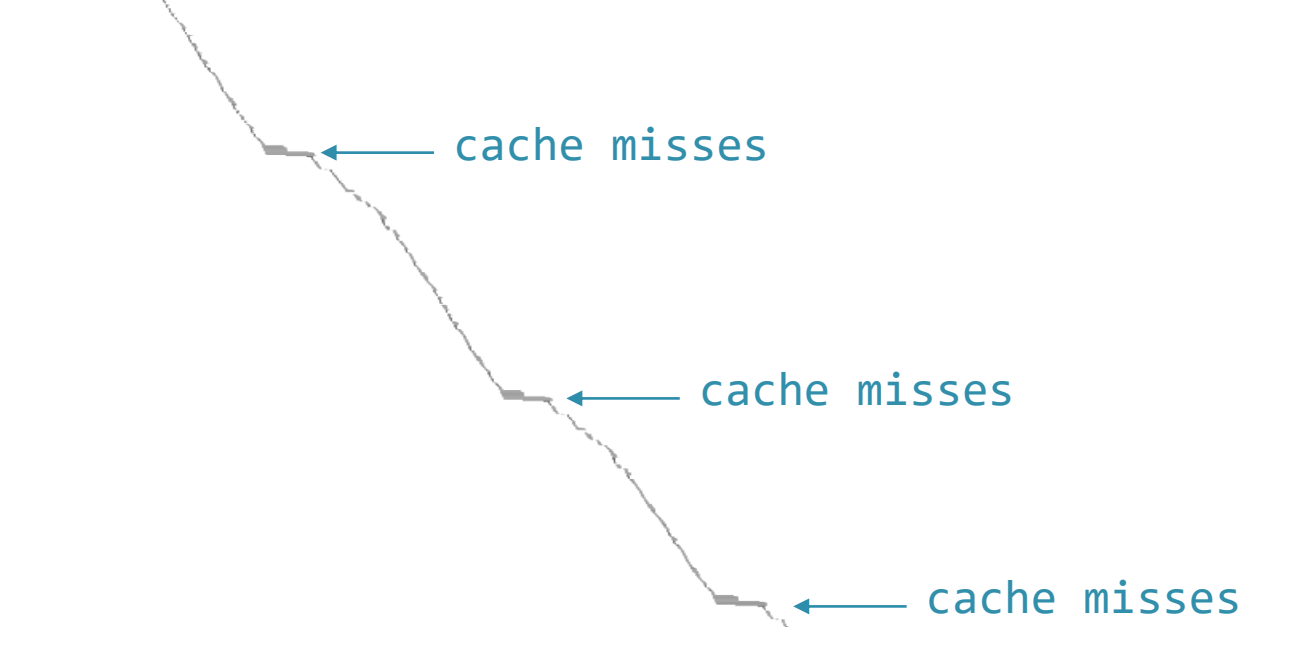

# **The slope of a pipeline shape roughly represents the execution speed (IPC)**

The following two pipelines show the execution of the same 10K instructions

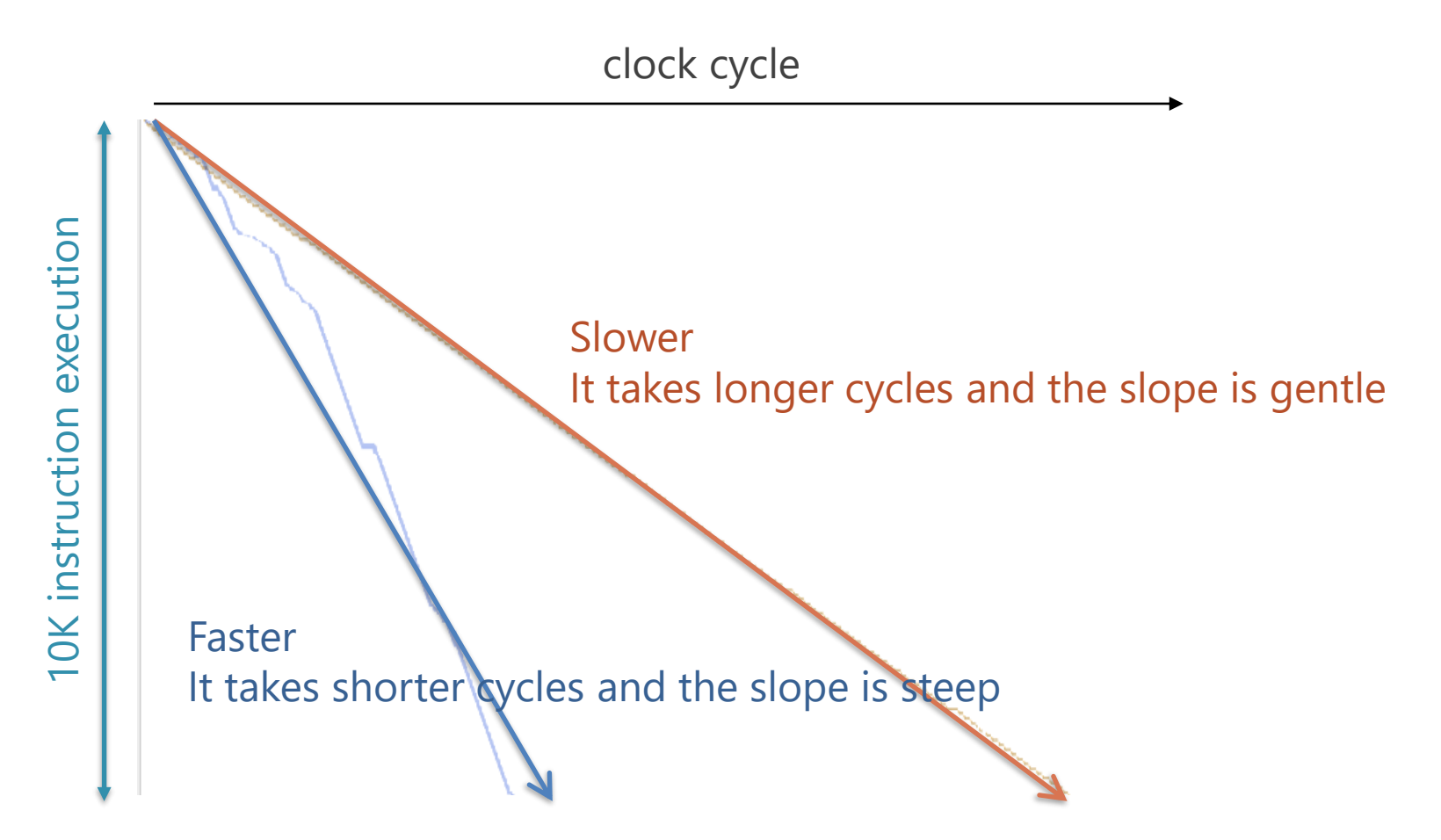

# **The slope of a pipeline shape roughly represents the execution speed (IPC)**

You can see the transition in the execution speed for each part of the program as follows

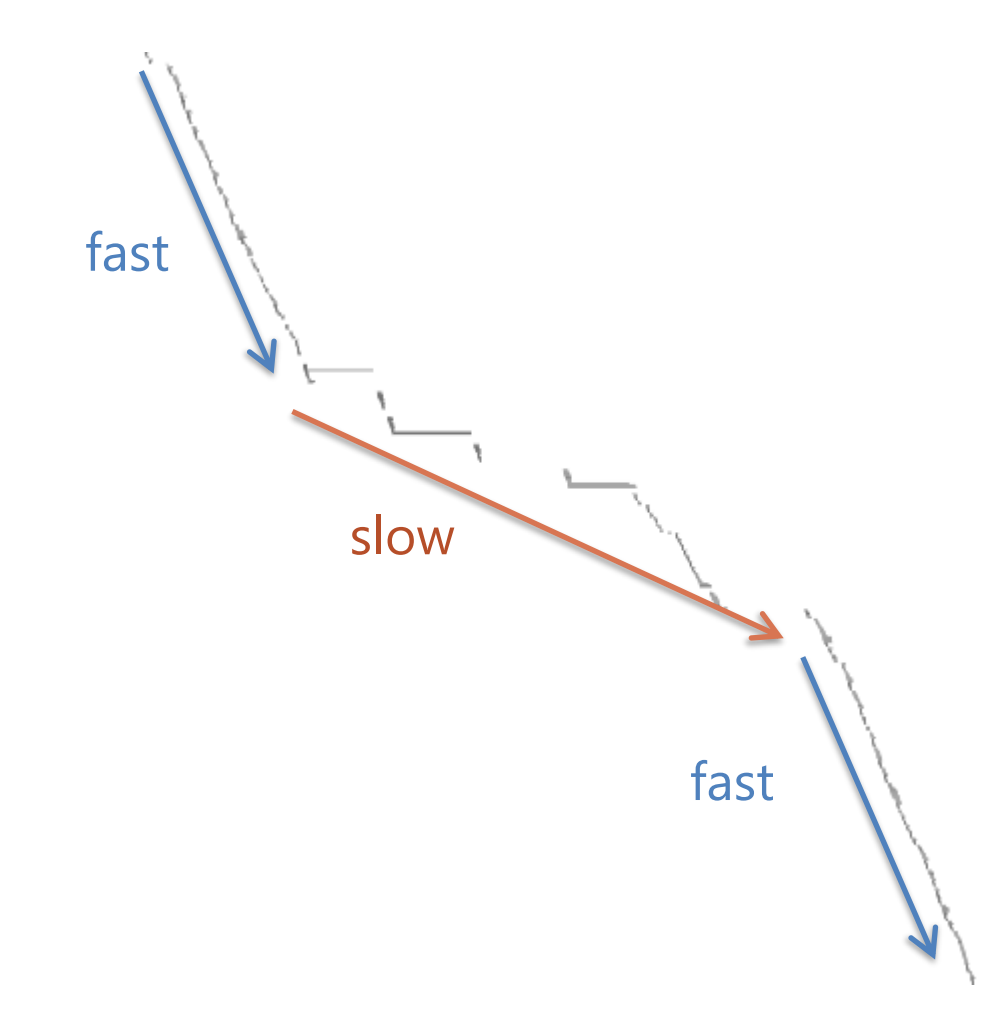

- 1. A brief explanation of how to use
- 2. Typical visualization examples
- 3. Use cases
	- 1. Grasping the pipeline behavior
	- 2. Comparing pipelines

# **Grasping the pipeline behavior**

- The pipeline visualization makes it easy to grasp the pipeline behavior.
	- $\Diamond$  Explain this by using some examples
- Let's suppose you newly add speculative execution with branch prediction.
	- (Of course, gem5 already has this feature
	- $\Diamond$  Something wrong happens in recovery from mispredictions.

# **Investigating with a log**

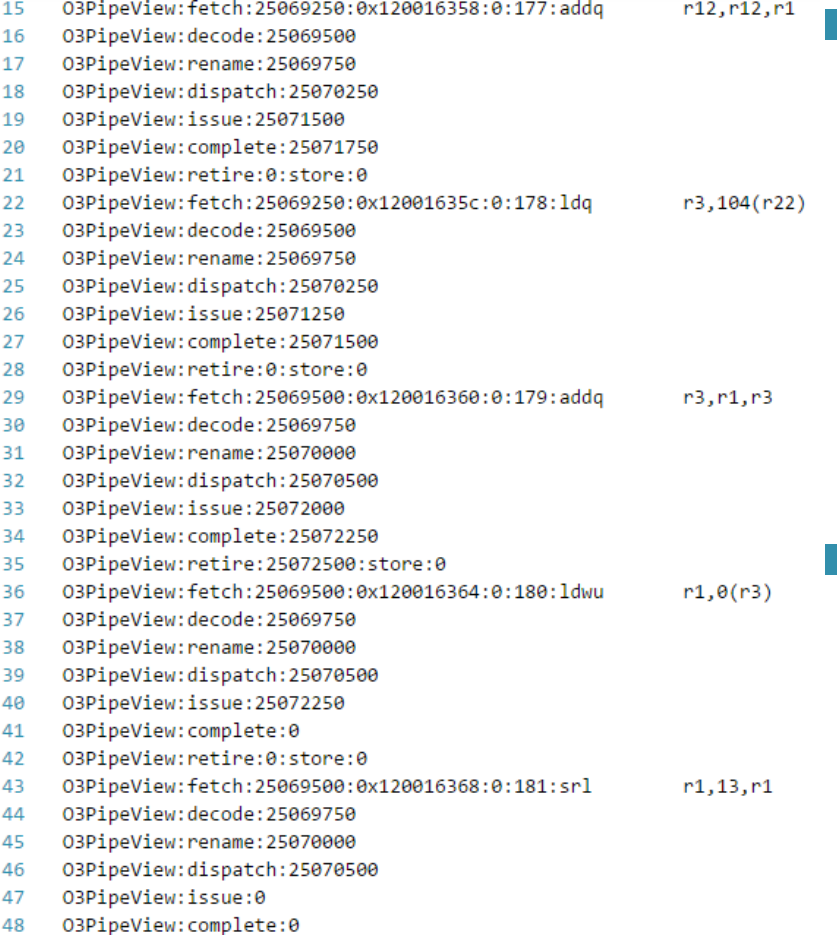

49 03PineView:retire:0:store:0 ■ For investigating your implementation, you probably:

- $\Diamond$  Check custom logs or your "printf" outputs such as the left example
- $\Diamond$  It records when/what instructions are flushed.
- It's very difficult to detect which point is incorrect from such text logs.

25

# **Investigating with visualization**

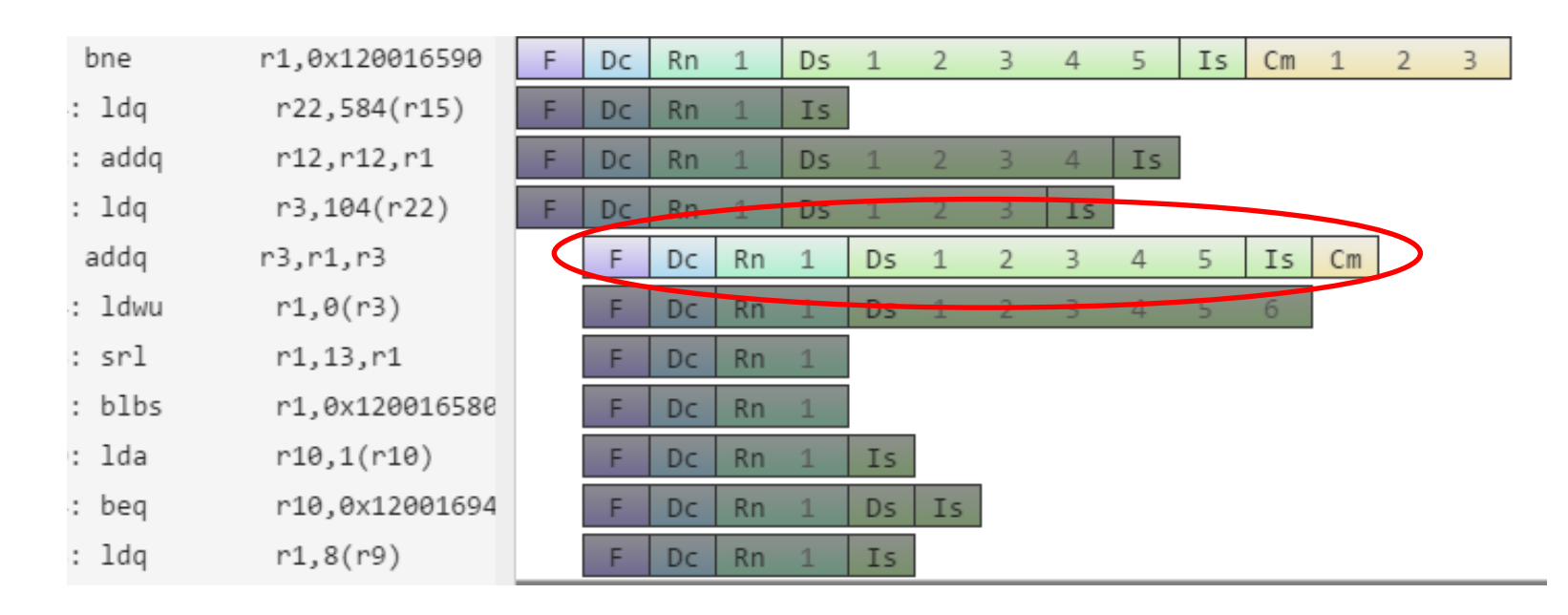

- By visualizing it, you can easily notice the incorrect point.
	- There is the light instruction (not flushed) between the dark flushed instructions.
- Although this is an artificial example,
	- visualization gives us a lot of hints intuitively!

# **Another example: memory level parallelism**

- One of my friends tackled a topic related to memory level parallelism.
	- $\Diamond$  In short, his method improves the performance by performing multiple memory accesses in parallel.
- He enlarged the size of the OoO scheduling window so that more memory accesses are performed in parallel.
	- $\Diamond$  But, the performance is not improved...

## **Another example: memory level parallelism**

- He realized a curious behavior from the following zoomed-out image,  $\Diamond$  because the shape is unnatural
- He realized that the pipeline was flushed on a cache miss
	- In this sequence, memory accesses should be performed in parallel

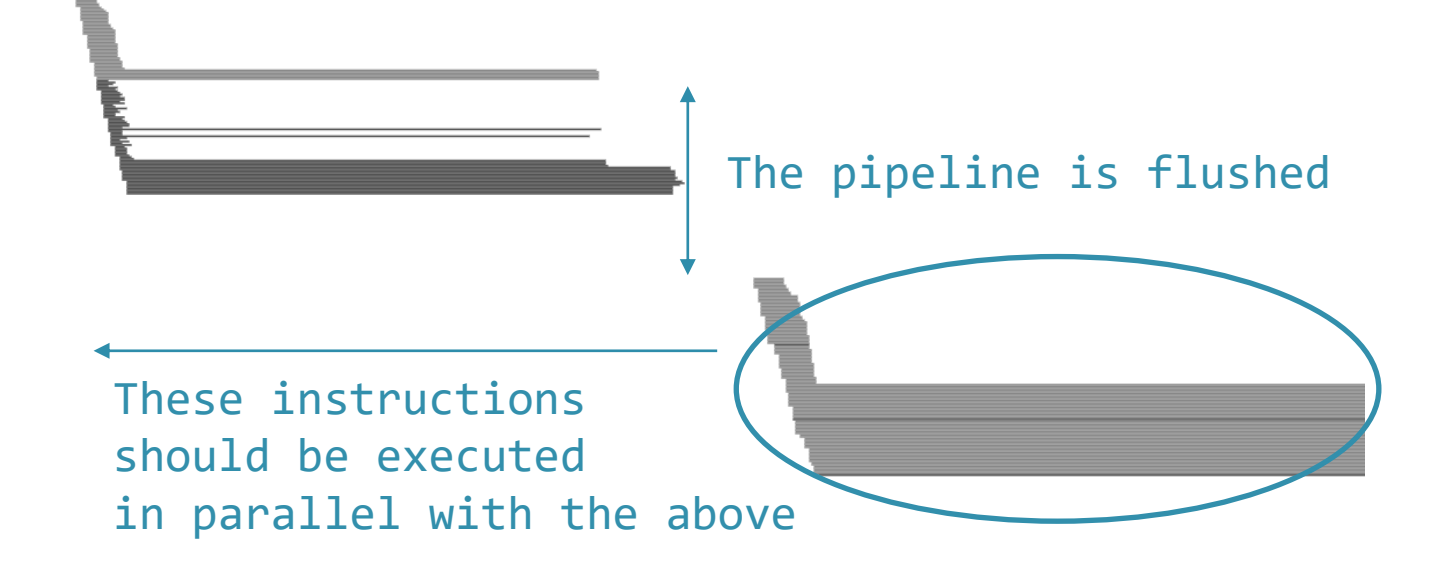

- $\blacksquare$  He examined the flushed instruction in detail and found the cause.
	- This was because he used Alpha ISA.
		- In Alpha architecture, TLB miss causes a trap and the pipeline is flushed.
		- $\Diamond$  On a cache miss, a TLB miss often occurs.
		- $\Diamond$  So, memory accesses cannot be performed in parallel.
- It is not easily noticed simply by observing the counters in gem5.
	- The shape or pattern of visualized pipelines often tell us hints.
- 1. A brief explanation of how to use
- 2. Typical visualization examples
- 3. Use cases
	- 1. Grasping the pipeline behavior
	- 2. Comparing pipelines

#### ■ Let's suppose

- $\Diamond$  your new method seems to work correctly,
- $\Diamond$  but it does not improve the performance as you expected.

#### Konata can compare two pipelines!

 $\Diamond$  It is useful when investigating the above situation.

# **Example of comparing**

■ Konata can show two pipelines overlapping.

- $\Diamond$  Blue shows a baseline processor pipeline.
- $\Diamond$  Orange shows a pipeline with a proposed method.

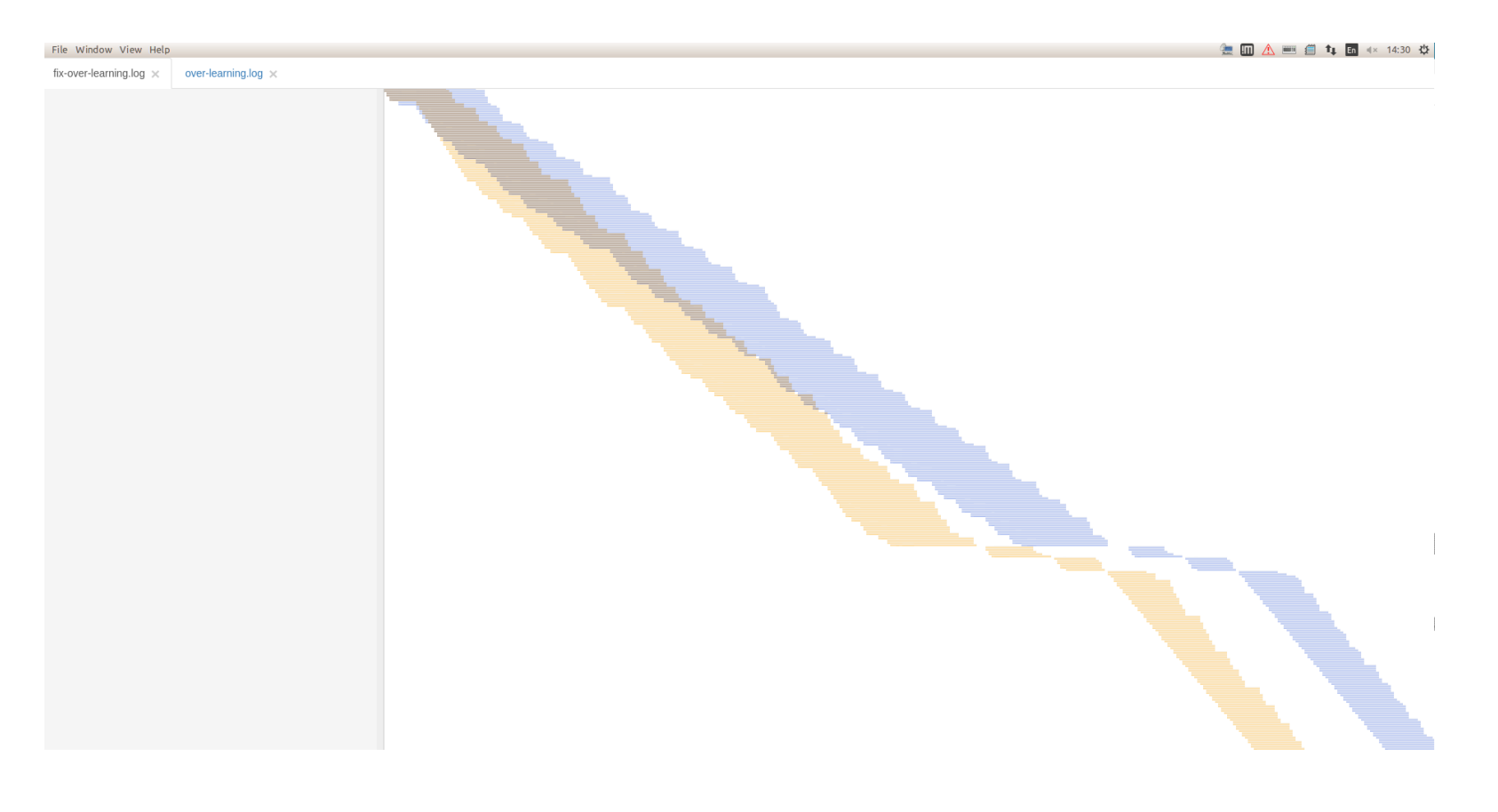

# **Example of comparing**

The orange one (proposed) is basically faster than the blue one (baseline)  $\Diamond$  The insn. fetch and retirement of the orange one are clearly fast.

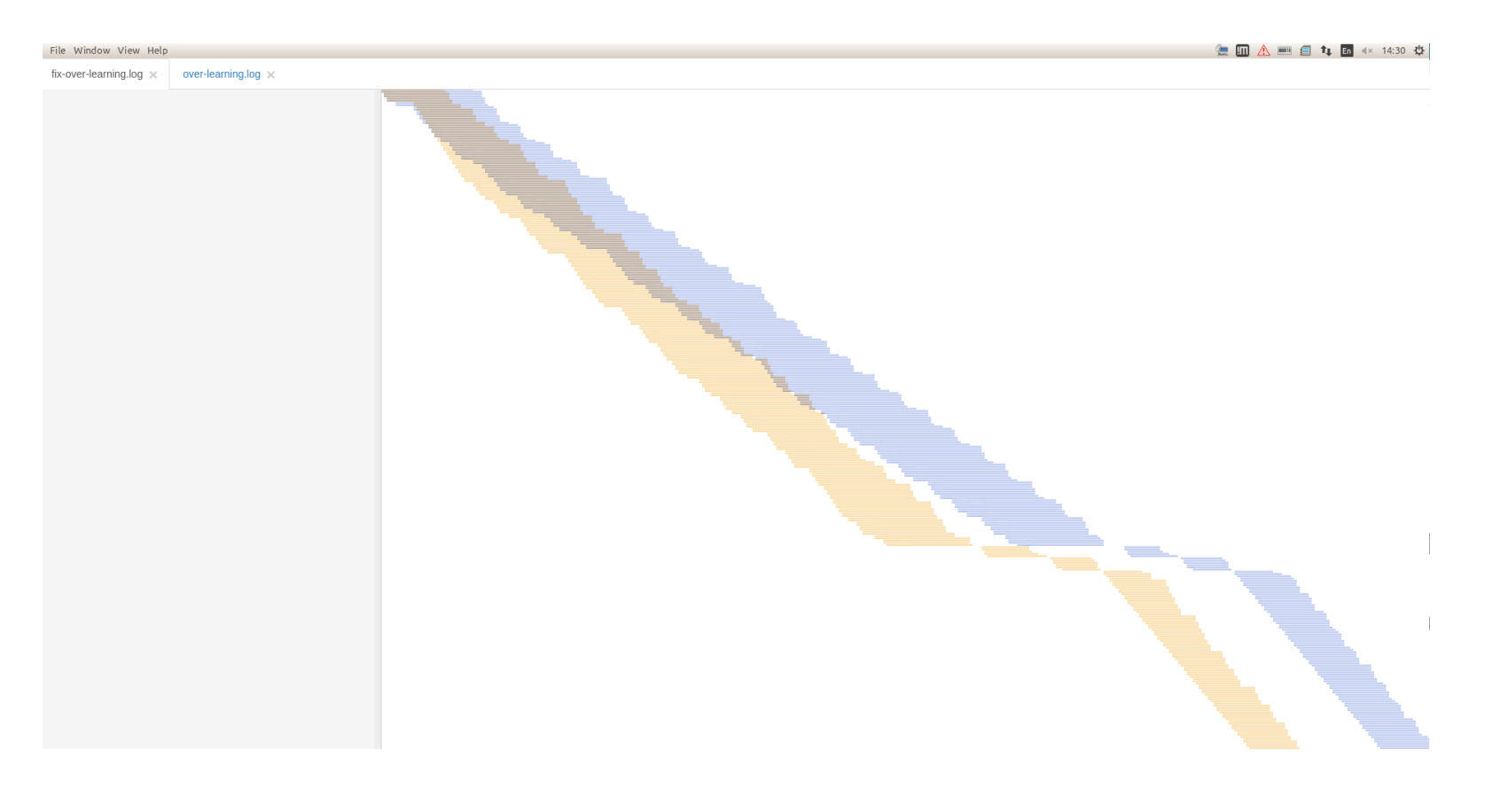

# **Example of comparing**

- In the zoomed-in image,
	- $\Diamond$  in some places, the fetching of the orange is unreasonably delayed.
	- $\Diamond$  This was caused by a bug, and this bug degraded the performance.

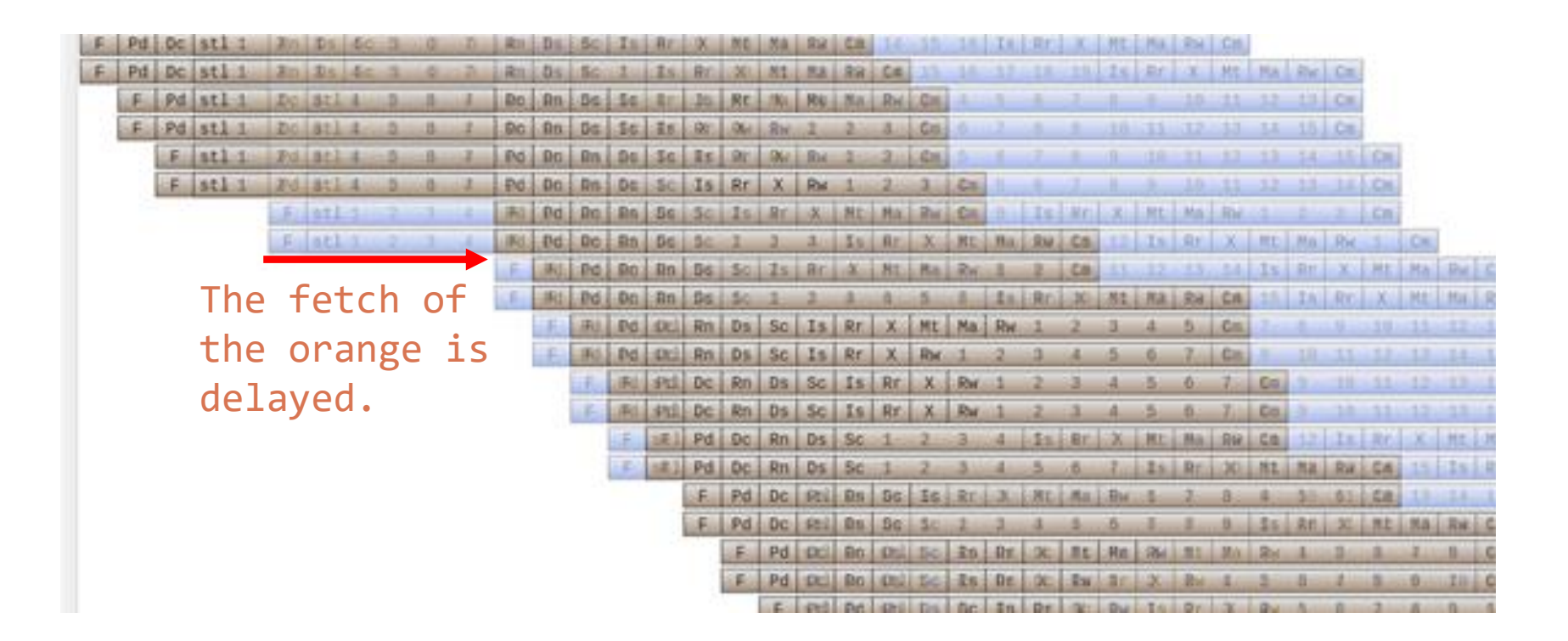

- Visual comparison is very effective for analysis when adding new features to gem5.
	- If the performance is not improved as expected, something is delayed.
	- $\Diamond$  You can detect such parts by visual comparison.
		- $\Box$  It is easy to see which part is different.
- It is generally difficult to investigate the cause of a bug related to the performance.
	- $\Diamond$  Especially, when you have no idea what happened.
- In such cases, visualization is very useful.
	- This presentation introduced a new pipeline viewer Konata and best practice in gem5
- Please try it!
	- https://github.com/shioyadan/Konata/releases

# **Appendix**

- $\Diamond$  Add new features:
	- 1. Showing concurrent events such as pipeline stall etc.
	- 2. Dependency arrows between instructions
	- 3. Custom messages for each stage
- $\Diamond$  Konata has already had these features.
	- Because Konata was developed for other simulators.
	- I have a plan to add support for these features to gem5.

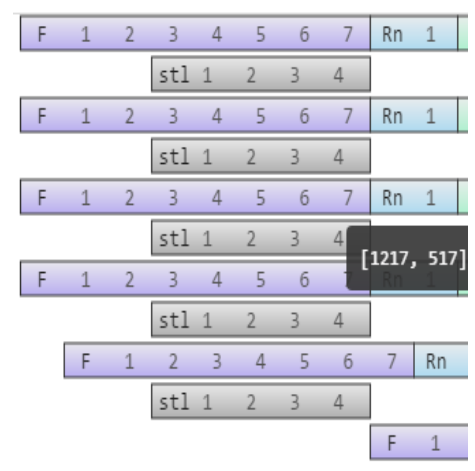

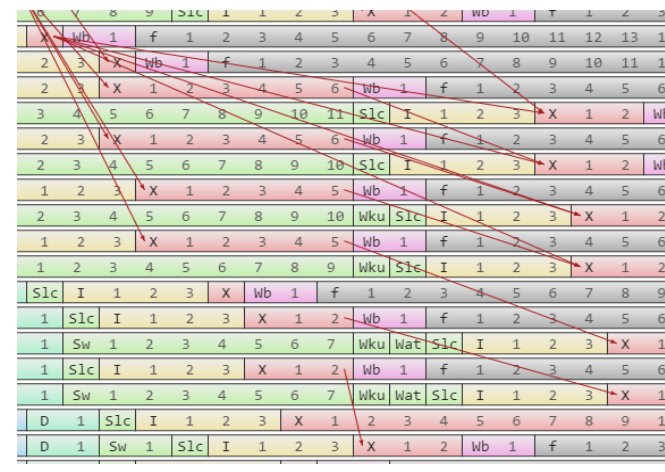

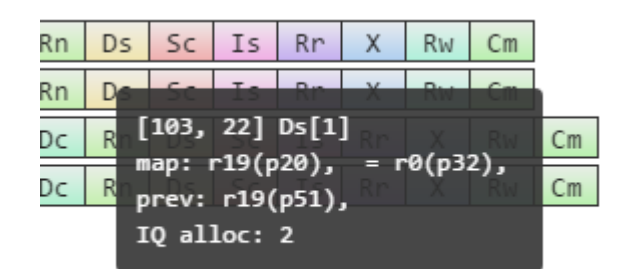

38 1.Multiple stage lanes 2.Dependency arrow 3.Custom log message

# **The slope of a pipeline shape roughly represents the execution speed (IPC)**

- It is not accurate because flushed instructions are also shown.
- $\Diamond$  If you want to compare accurately, use "Hide flushed ops" option from the right click menu

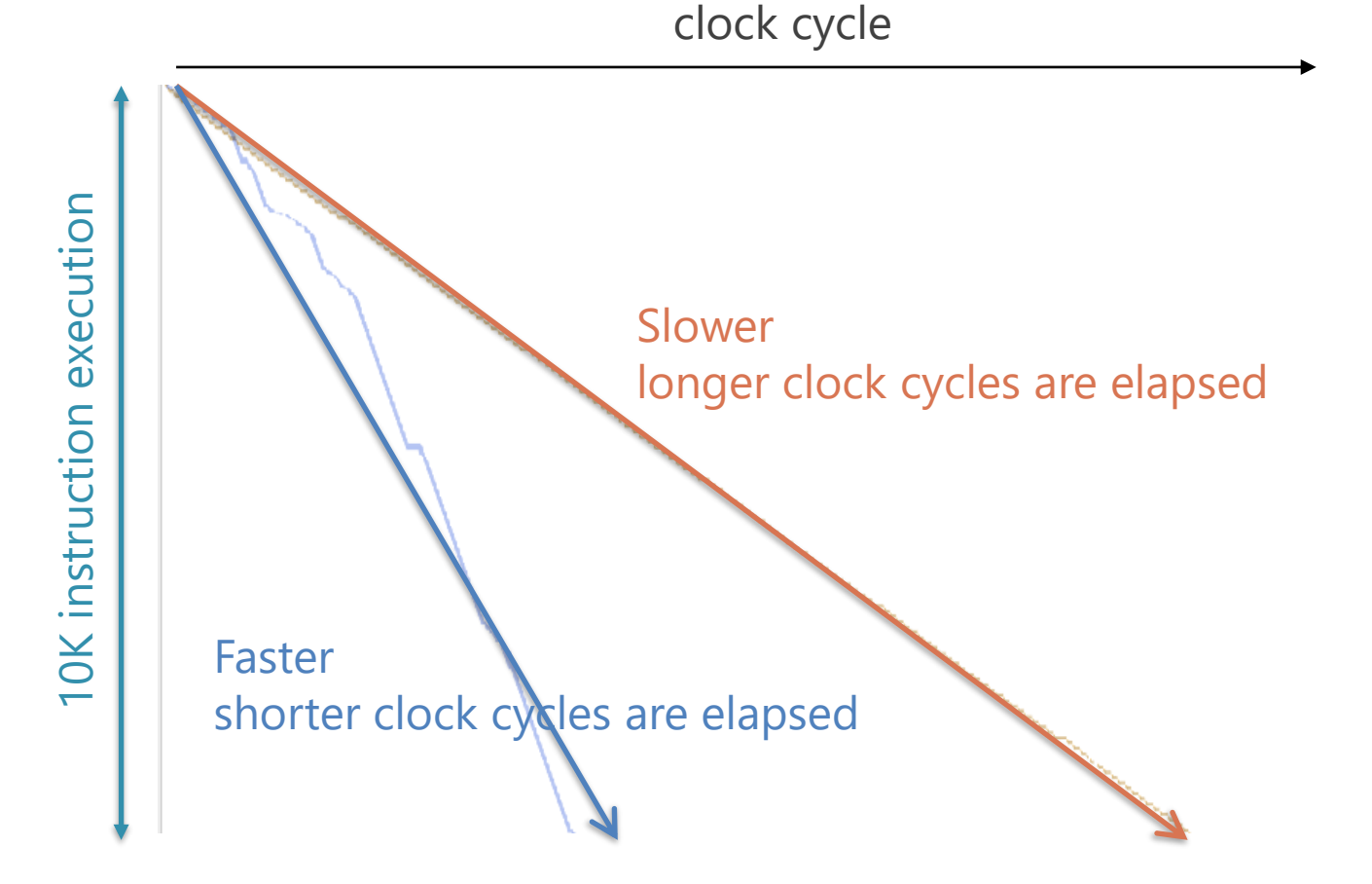